# **EcoStruxure Automation Device Maintenance**

**Altivar-Benutzerhandbuch**

**03/2022**

**JYT50482.03**

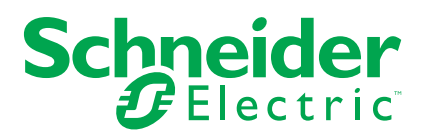

### **Rechtliche Hinweise**

Die Marke Schneider Electric sowie alle anderen in diesem Handbuch enthaltenen Markenzeichen von Schneider Electric SE und seinen Tochtergesellschaften sind das Eigentum von Schneider Electric SE oder seinen Tochtergesellschaften. Alle anderen Marken können Markenzeichen ihrer jeweiligen Eigentümer sein. Dieses Handbuch und seine Inhalte sind durch geltende Urheberrechtsgesetze geschützt und werden ausschließlich zu Informationszwecken bereitgestellt. Ohne die vorherige schriftliche Genehmigung von Schneider Electric darf kein Teil dieses Handbuchs in irgendeiner Form oder auf irgendeine Weise (elektronisch, mechanisch, durch Fotokopieren, Aufzeichnen oder anderweitig) zu irgendeinem Zweck vervielfältigt oder übertragen werden.

Schneider Electric gewährt keine Rechte oder Lizenzen für die kommerzielle Nutzung des Handbuchs oder seiner Inhalte, ausgenommen der nicht exklusiven und persönlichen Lizenz, die Website und ihre Inhalte in ihrer aktuellen Form zurate zu ziehen.

Produkte und Geräte von Schneider Electric dürfen nur von Fachpersonal installiert, betrieben, instand gesetzt und gewartet werden.

Da sich Standards, Spezifikationen und Konstruktionen von Zeit zu Zeit ändern, können die in diesem Handbuch enthaltenen Informationen ohne vorherige Ankündigung geändert werden.

Soweit nach geltendem Recht zulässig, übernehmen Schneider Electric und seine Tochtergesellschaften keine Verantwortung oder Haftung für Fehler oder Auslassungen im Informationsgehalt dieses Dokuments oder für Folgen, die aus oder infolge der Verwendung der hierin enthaltenen Informationen entstehen.

Als verantwortungsbewusstes und offenes Unternehmen aktualisieren wir unsere Inhalte, die nicht-inklusive Terminologie enthalten. Bis dieser Vorgang abgeschlossen ist, können unsere Inhalte allerdings nach wie vor standardisierte Branchenbegriffe enthalten, die von unseren Kunden als unangemessen betrachtet werden.

# **Inhaltsverzeichnis**

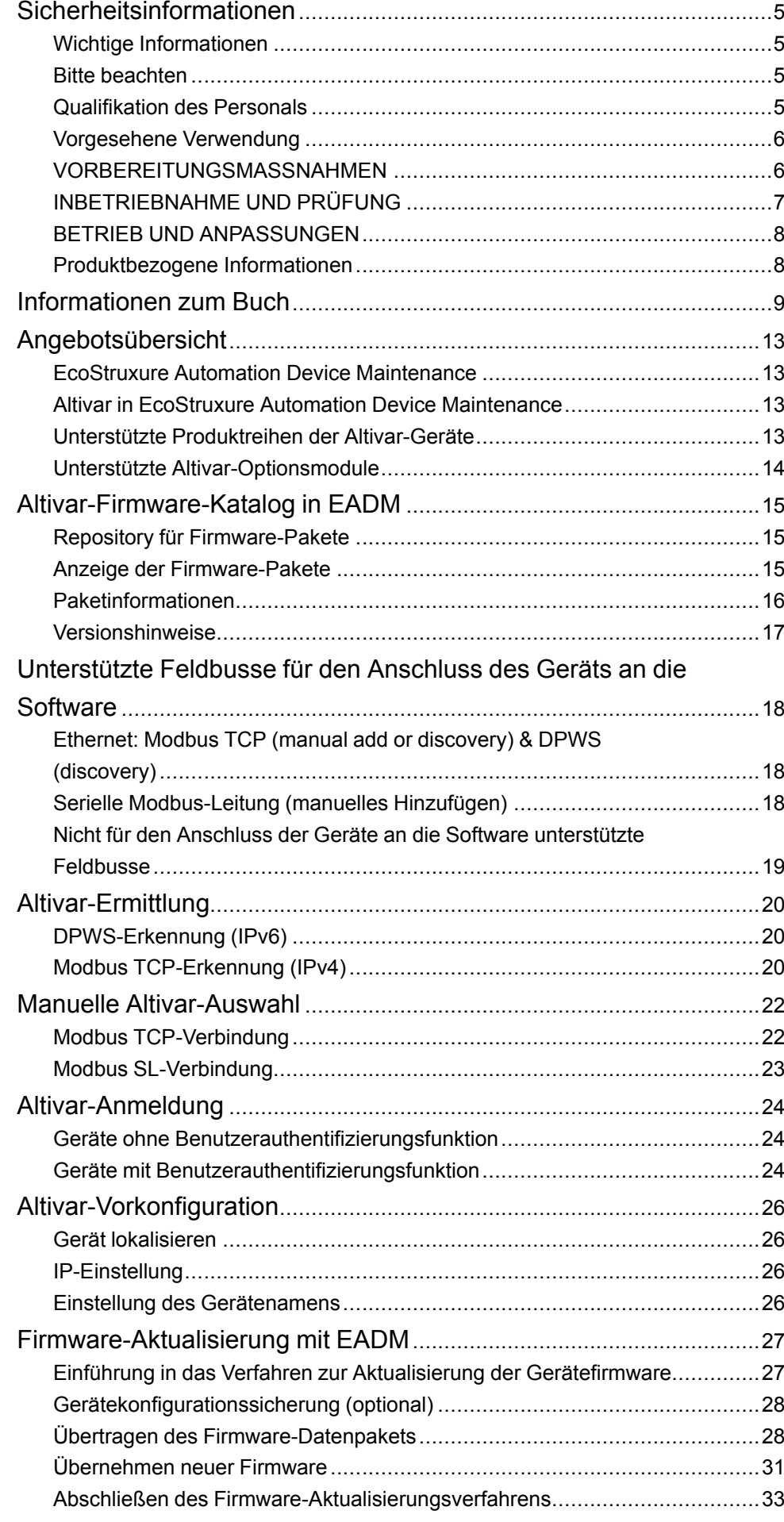

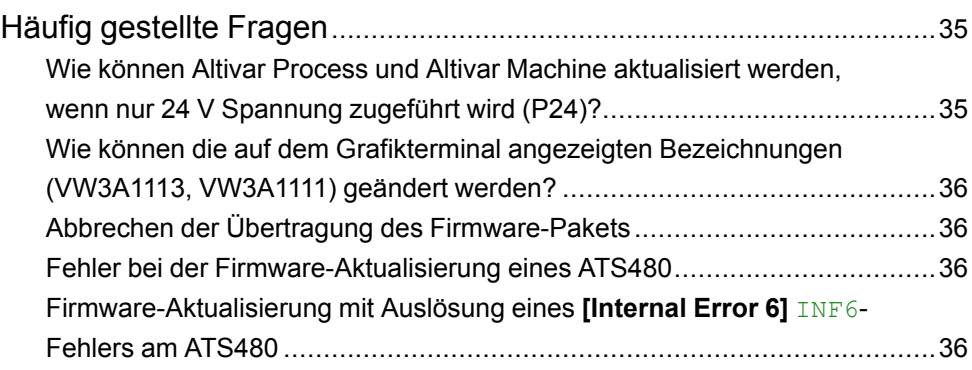

# <span id="page-4-0"></span>**Sicherheitsinformationen**

### <span id="page-4-1"></span>**Wichtige Informationen**

Lesen Sie sich diese Anweisungen sorgfältig durch und machen Sie sich vor Installation, Betrieb, Bedienung und Wartung mit dem Gerät vertraut. Die nachstehend aufgeführten Warnhinweise sind in der gesamten Dokumentation sowie auf dem Gerät selbst zu finden und weisen auf potenzielle Risiken und Gefahren oder bestimmte Informationen hin, die eine Vorgehensweise verdeutlichen oder vereinfachen.

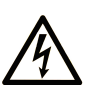

Wird dieses Symbol zusätzlich zu einem Sicherheitshinweis des Typs "Gefahr" oder "Warnung" angezeigt, bedeutet das, dass die Gefahr eines elektrischen Schlags besteht und die Nichtbeachtung der Anweisungen unweigerlich Verletzung zur Folge hat.

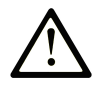

Dies ist ein allgemeines Warnsymbol. Es macht Sie auf mögliche Verletzungsgefahren aufmerksam. Beachten Sie alle unter diesem Symbol aufgeführten Hinweise, um Verletzungen oder Unfälle mit Todesfälle zu vermeiden.

### **! GEFAHR**

**GEFAHR** macht auf eine gefährliche Situation aufmerksam, die, wenn sie nicht vermieden wird, Tod oder schwere Verletzungen **zur Folge hat.**

### **! WARNUNG**

**WARNUNG** macht auf eine gefährliche Situation aufmerksam, die, wenn sie nicht vermieden wird, Tod oder schwere Verletzungen **zur Folge haben kann.**

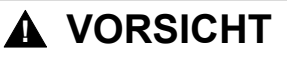

**VORSICHT** macht auf eine gefährliche Situation aufmerksam, die, wenn sie nicht vermieden wird, leichte Verletzungen **zur Folge haben kann.**

### *HINWEIS*

*HINWEIS* gibt Auskunft über Vorgehensweisen, bei denen keine Verletzungen drohen.

### <span id="page-4-2"></span>**Bitte beachten**

Elektrische Geräte dürfen nur von Fachpersonal installiert, betrieben, bedient und gewartet werden. Schneider Electric haftet nicht für Schäden, die durch die Verwendung dieses Materials entstehen.

Als qualifiziertes Personal gelten Mitarbeiter, die über Fähigkeiten und Kenntnisse hinsichtlich der Konstruktion und des Betriebs dieser elektrischen Geräte und der Installationen verfügen und eine Schulung zur Erkennung und Vermeidung möglicher Gefahren absolviert haben.

### <span id="page-4-3"></span>**Qualifikation des Personals**

Die Arbeit an und mit diesem Produkt darf nur durch entsprechend geschultes und autorisiertes Personal erfolgen, das mit dem Inhalt dieses Handbuchs sowie der gesamten zugehörigen Produktdokumentation vertraut ist. Darüber hinaus muss dieses Personal an einer Sicherheitsschulung zur Erkennung und Vermeidung der Gefahren bei Verwendung dieses Produkts teilgenommen haben. Das Personal

muss über eine ausreichende technische Ausbildung sowie über Know-how und Erfahrung verfügen und in der Lage sein, potenzielle Gefahren vorauszusehen und zu identifizieren, die durch die Verwendung des Produkts, die Änderung von Einstellungen sowie die mechanische, elektrische und elektronische Ausstattung des gesamten Systems entstehen können. Sämtliches Personal, das an und mit dem Produkt arbeitet, muss mit allen anwendbaren Standards, Richtlinien und Vorschriften zur Unfallverhütung vertraut sein.

### <span id="page-5-0"></span>**Vorgesehene Verwendung**

Dieses Produkt ist ein Umrichter für dreiphasige Synchron- und Asynchronmotoren und für den industriellen Einsatz gemäß dieser Anleitung konzipiert.

Bei der Nutzung des Produkts sind alle einschlägigen Sicherheitsvorschriften und Richtlinien sowie die spezifizierten Anforderungen und die technischen Daten einzuhalten. Das Produkt muss außerhalb der ATEX-Zone installiert werden. Vor der Nutzung muss eine Risikoanalyse im Hinblick auf die vorgesehene Anwendung durchgeführt werden. Basierend auf den Ergebnissen müssen geeignete Sicherheitsmaßnahmen umgesetzt werden. Da das Produkt als Komponente eines Gesamtsystems verwendet wird, ist die Personensicherheit durch eine entsprechende Ausführung des Gesamtsystems (zum Beispiel eine entsprechende Maschinenkonstruktion) zu gewährleisten. Jede andere als die ausdrücklich zugelassene Verwendung ist untersagt und kann Gefahren bergen.

### <span id="page-5-1"></span>**VORBEREITUNGSMASSNAHMEN**

Verwenden Sie dieses Produkt nicht an Maschinen, die über keinen geeigneten Arbeitsbereichsschutz verfügen. Ein mangelhafter Arbeitsbereichsschutz an der Maschine kann zu schweren Verletzungen des Maschinenbedieners führen.

### **WARNUNG**

#### **UNGESCHÜTZTE AUSRÜSTUNG**

- Verwenden Sie diese Software und zugehörige Automationsausstattung nicht an Ausstattung ohne angemessenen Arbeitsbereichsschutz.
- Bringen Sie keine Gliedmaßen während des Betriebs in die Maschine.

**Die Nichtbeachtung dieser Anweisungen kann Tod, schwere Verletzungen oder Sachschäden zur Folge haben.**

Diese Automationsausstattung und die zugehörige Software werden für die Steuerung verschiedener Industrieverfahren eingesetzt. Die Art oder das Modell der geeigneten Automationsausstattung variiert je nach erforderlicher Steuerungsfunktion, erforderlichem Schutzgrad, Produktionsverfahren, außergewöhnlichen Bedingungen, Regierungsvorschriften und mehr. Für bestimmte Anwendungen kann mehr als ein Prozessor erforderlich sein, beispielsweise wenn Sicherungsredundanz erforderlich ist.

Nur der Benutzer, Maschinenbauer oder Integrator kennt alle Bedingungen und Faktoren im Rahmen der Einrichtung, des Betriebs und der Wartung der Maschine. Anhand dieser Kompetenz können sie Entscheidungen über die Automationsausstattung und erforderliche Sicherheitsmechanismen sowie Sperren treffen, um sie ordnungsgemäß einzusetzen. Bei der Wahl der Ausstattung für die Automatisierung und Steuerung sowie entsprechender Software für eine bestimmte Anwendung müssen auch geltende örtliche und nationale Normen sowie Bestimmungen beachtet werden. Das National Safety Council's Accident Prevention Manual (bundesweit anerkannt in den USA) enthält viele nützliche Informationen.

Bei bestimmten Anwendungen, beispielsweise bei Verpackungsmaschinen, muss zusätzlicher Bedienerschutz durch einen Arbeitsbereichsschutz gewährleistet

sein. Dies ist erforderlich, wenn die Hand oder andere Körperteile des Bedieners eingequetscht oder sonstigen Verletzungsgefahren ausgesetzt sein können. Softwareprodukte können einen Bediener nicht vor Verletzungen schützen. Aus diesem Grund darf die Software nicht als Ersatz für einen Arbeitsbereichsschutz angesehen werden.

Stellen Sie sicher, dass angemessene mechanische/elektrische Sperren in Verbindung mit dem Arbeitsbereichsschutz installiert wurden und ordnungsgemäß funktionieren, bevor die Ausrüstung in Betrieb genommen wird. Alle Sperren und Sicherheitsvorrichtungen des Arbeitsbereichsschutzes müssen mit der zugehörigen Automatisierungsausstattung und Softwareprogrammierung koordiniert sein.

HINWEIS: Die Koordinierung von Sicherheitsvorrichtungen und mechanischen/ elektrischen Sperren für den Arbeitsbereich liegt außerhalb des Funktionsbereichs der Function Block Library, Systemanleitung oder anderen Implementierungen, auf die sich in dieser Dokumentation bezogen wird.

### <span id="page-6-0"></span>**INBETRIEBNAHME UND PRÜFUNG**

Vor der Verwendung elektrischer Steuerungs- und Automationsausstattung für den regulären Betrieb nach der Installation sollte das System einer Startprüfung durch qualifiziertes Personal unterzogen werden, um den einwandfreien Betrieb der Ausstattung bestätigen zu lassen. Eine solche Prüfung sollte angemessen vorbereitet und geplant werden, um ausreichend Zeit für eine vollständige und zufriedenstellende Prüfung zu gewährleisten.

### **WARNUNG**

#### **GEFAHREN BEIM BETRIEB DER AUSRÜSTUNG**

- Bestätigen Sie, dass die Installations- und Einrichtungsverfahren abgeschlossen wurden.
- Entfernen Sie vor der Durchführung von Betriebsprüfungen alle Unterlegblöcke oder sonstige Haltevorrichtungen, die für den Transport der Komponenten verwendet wurden.
- Sämtliche Werkzeuge, Messinstrumente und Schmutzpartikel von der Ausrüstung entfernen.

**Die Nichtbeachtung dieser Anweisungen kann Tod, schwere Verletzungen oder Sachschäden zur Folge haben.**

Führen Sie alle Startprüfungen durch, die in der Dokumentation der Ausrüstung empfohlen werden. Bewahren Sie die gesamte Dokumentation der Ausrüstung für die spätere Bezugnahme auf.

Die Software muss sowohl in einer Simulation als auch in der Praxisumgebung geprüft werden.

Bestätigen Sie, dass das fertiggestellte System frei von Kurzschlüssen und provisorischen Masseanschlüssen ist, die nicht den örtlichen Bestimmungen entsprechen (beispielsweise gemäß National Electrical Code in den USA). Bei der Prüfung von Spannung mit hohem Potenzial müssen die Empfehlungen in der Dokumentation der Ausrüstung befolgt werden, um eine mögliche Beschädigung der Ausrüstung zu vermeiden.

Vor dem Einschalten der Ausrüstung:

- Sämtliche Werkzeuge, Messinstrumente und Schmutzpartikel von der Ausrüstung entfernen.
- Die Gehäuseklappe der Ausrüstung schließen.
- Provisorische Erdungen von eingehenden Stromleitungen entfernen.
- Alle vom Hersteller empfohlenen Startprüfungen durchführen.

### <span id="page-7-0"></span>**BETRIEB UND ANPASSUNGEN**

Die folgenden Sicherheitsvorkehrungen stammen aus der NEMA Standards Publication ICS 7.1-1995 (englische Version hat Vorrang):

- Ungeachtet der Sorgfalt bei der Entwicklung und Fertigung der Ausrüstung oder bei der Auswahl der Komponenten und Festlegung der Bemessungsdaten können Gefahren auftreten, wenn diese Ausrüstung unsachgemäß verwendet wird.
- Durch eventuelle Justierungsfehler der Ausrüstung kann es zu einem nicht zufriedenstellenden oder unsicheren Betrieb kommen. Halten Sie sich bei Funktionsjustierungen stets an die Anweisungen des Herstellers. Personal, das Zugriff auf diese Justierungen hat, muss mit den Anweisungen des Ausrüstungsherstellers und den Maschinen vertraut sein, die mit der elektrischen Ausrüstung verwendet werden.
- Nur die vom Bediener unbedingt vorzunehmenden betriebsspezifischen Einstellungen sollten für den Bediener zugänglich sein. Der Zugriff auf andere Steuerungen sollte eingeschränkt werden, um unbefugte Änderungen an den Funktionsmerkmalen zu verhindern.

### <span id="page-7-1"></span>**Produktbezogene Informationen**

### **WARNUNG**

#### **STEUERUNGSVERLUST**

- Bei der Entwicklung eines Steuerungsplans müssen mögliche Fehlerzustände der Steuerpfade berücksichtigt und für bestimmte kritische Steuerfunktionen Mittel bereitgestellt werden, durch die nach dem Ausfall eines Pfads ein sicherer Zustand erreicht werden kann. Beispiele kritischer Steuerfunktionen sind Notabschaltung (Not-Halt), Nachlaufstopp, Ausfall der Spannungsversorgung und Neustart.
- Für kritische Steuerfunktionen müssen separate oder redundante Steuerpfade bereitgestellt werden.
- Systemsteuerpfade können Kommunikationsverbindungen einschließen. Dabei müssen die Auswirkungen unvorhergesehener Übertragungsverzögerungen oder Verbindungsstörungen berücksichtigt werden.
- Alle Vorschriften zur Unfallverhütung und lokale Sicherheitsbestimmungen (1) müssen beachtet werden.
- Jede Implementierung des Produkts muss einzeln und sorgfältig auf einwandfreien Betrieb getestet werden, bevor sie in Betrieb genommen wird.

#### **Die Nichtbeachtung dieser Anweisungen kann Tod, schwere Verletzungen oder Sachschäden zur Folge haben.**

(1) Für die USA: Weitere Informationen finden Sie in NEMA ICS 1.1 (neueste Ausgabe), Safety Guidelines for the Application, Installation, and Maintenance of Solid State Control, und in NEMA ICS 7.1 (neueste Ausgabe), Safety Standards for Construction and Guide for Selection, Installation and Operation of Adjustable-Speed Drive Systems.

# <span id="page-8-0"></span>**Informationen zum Buch**

### **Umfang der Dokumentation**

Dieses Dokument enthält wichtige Informationen zu Altivar für EcoStruxure Automation Device Maintenance V3.0 (im vorliegenden Dokument "EADM" genannt). Lesen Sie sich das Dokument vollständig durch, bevor Sie das oder die darin beschriebenen Produkte verwenden.

### **Hinweis zur Gültigkeit**

Die in dieser Anleitung enthaltenen Anweisungen und Informationen wurden ursprünglich auf Englisch verfasst (vor der optionalen Übersetzung).

Die Informationen in diesem Benutzerhandbuch gelten nur für Altivar-Firmware-Pakete mit Produkten, die mit EcoStruxure Automation Device Maintenance V3.0 kompatibel sind.

Die technischen Merkmale der hier beschriebenen Geräte sind auch online abrufbar. Um auf die Online-Informationen zuzugreifen, gehen Sie zur Homepage von Schneider Electric [www.se.com/ww/en/download/](https://www.se.com/ww/en/download/).

Die in diesem Handbuch vorgestellten Merkmale sollten denen entsprechen, die online angezeigt werden. Im Rahmen unserer Bemühungen um eine ständige Verbesserung werden Inhalte im Laufe der Zeit möglicherweise überarbeitet, um deren Verständlichkeit und Genauigkeit zu verbessern. Sollten Sie einen Unterschied zwischen den Informationen im Handbuch und denen online feststellen, nutzen Sie die Online-Informationen als Referenz.

### **Weiterführende Dokumentation**

Unter www.se.com können Sie mit Ihrem Tablet oder PC schnell detaillierte und umfassende Informationen zu allen unseren Produkten abrufen.

Auf den entsprechenden Internetseiten finden Sie die benötigten Informationen für Produkte und Lösungen:

- Das Handbuch mit detaillierten Produktinformationen und Auswahlhilfen,
- Die CAD-Dateien zur Unterstützung Ihrer Installation,
- Die gesamte Software und Firmware, die Sie benötigen, um Ihre Installation auf dem aktuellsten Stand zu halten
- Zusätzliche Dokumente zum besseren Verständnis von Antriebssystemen und -anwendungen
- Sowie alle Benutzerhandbücher für die im Folgenden aufgelisteten Umrichter:

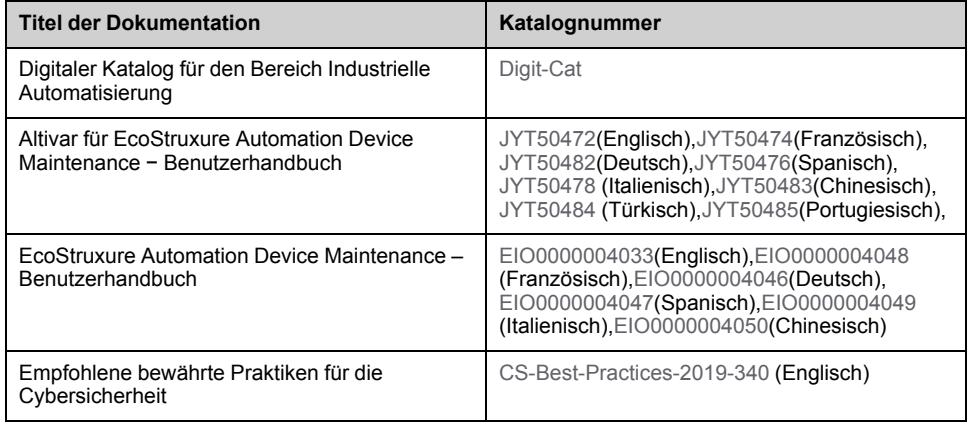

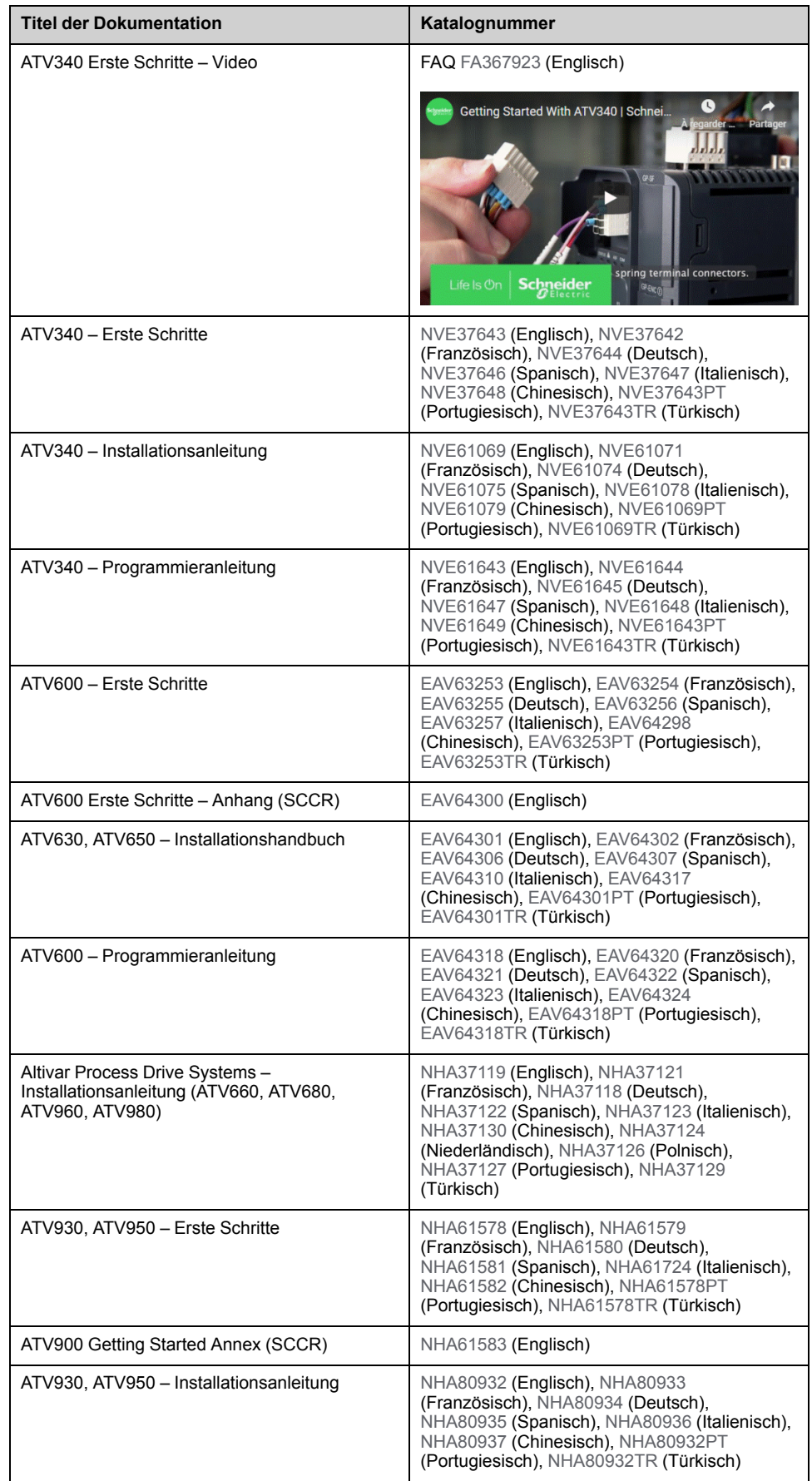

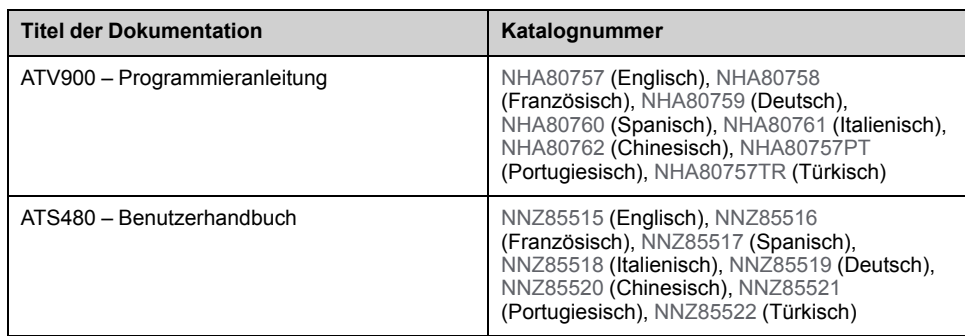

<span id="page-10-0"></span>Sie können diese technischen Veröffentlichungen sowie andere technische Informationen von unserer Website unter [www.se.com/en/download](https://www.se.com/en/download) herunterladen.

### **Terminologie**

Die technischen Begriffe, die Terminologie und die Beschreibungen entsprechen in der Regel den Begriffen oder Definitionen in den jeweiligen Normen und Standards.

In Bezug auf Umrichtersysteme umfasst dies unter anderem Begriffe wie **Fehler, Fehlermeldungen, Ausfall, Störungen, Störungsrücksetzungen, Schutz, sicherer Zustand, Sicherheitsfunktion, Warnung, Warnmeldung** usw.

Zu diesen Normen und Standards zählen unter anderem:

- IEC 61800: Drehzahlveränderbare elektrische Antriebe
- IEC 61508, Ausg. 2: Funktionale Sicherheit sicherheitsbezogener elektrischer/elektronischer/programmierbarer elektronischer Systeme
- EN 954-1 Sicherheit von Maschinen Sicherheitsbezogene Teile von **Steuerungen**
- ISO 13849-1 und 2 Sicherheit von Maschinen Sicherheitsbezogene Teile von Steuerungen
- IEC 61158: Industrielle Kommunikationsnetze Feldbusse
- IEC 61784: Industrielle Kommunikationsnetze Profile
- IEC 60204-1: Sicherheit von Maschinen Elektrische Ausrüstung von Maschinen – Teil 1: Allgemeine Anforderungen

Darüber hinaus wird der Begriff **Einsatzbereich** im Zusammenhang mit der Beschreibung spezifischer Gefahren verwendet, entsprechend der Bedeutung des Begriffs **Gefahrenbereich** in der EU-Maschinenrichtlinie (2006/42/EG) und in der Richtlinie ISO 12100-1.

### **Kontakt**

Wählen Sie Ihr Land unter:

[www.se.com/contact](https://www.se.com/contact)

**Schneider Electric Industries SAS**

**Hauptsitz** 

35, rue Joseph Monier

92500 Rueil-Malmaison

Frankreich

# <span id="page-12-0"></span>**Angebotsübersicht**

## <span id="page-12-1"></span>**EcoStruxure Automation Device Maintenance**

Die EcoStruxure Automation Device Maintenance-Software ermöglicht das gleichzeitige Aktualisieren der Firmware auf mehreren SE-Geräten. Die folgende Abbildung zeigt eine Übersicht über das Firmware-Aktualisierungsverfahren.

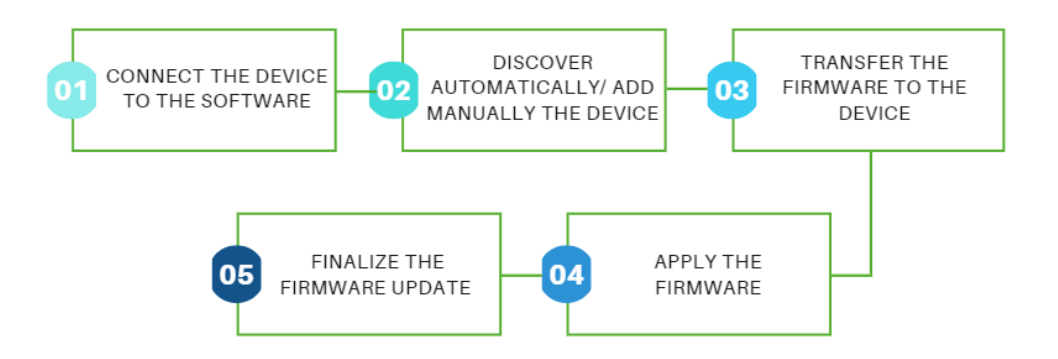

Weitere Informationen finden Sie in der **Onlinehilfe zu EcoStruxure Automation Device Maintenance**:

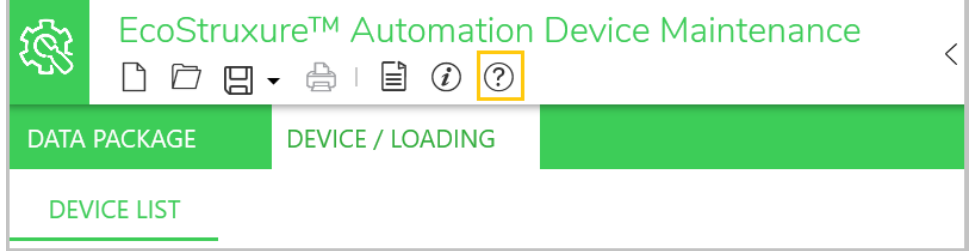

### <span id="page-12-2"></span>**Altivar in EcoStruxure Automation Device Maintenance**

Die Software ermöglicht Ihnen Folgendes:

- Ermittlung Ihrer Altivar-Geräte (ATV-Antriebe und Altivar-Sanftanlasser, Ethernet-Optionsmodule und ATV dPAC-Module).
- Machen Sie den physischen Ort Ihrer Altivar-Geräte ausfindig.
- Legen Sie die Gerätenamen und/oder IP-Adressen fest.
- Aktualisieren Sie die Firmware-Version.

**HINWEIS:** Weitere Informationen erhalten Sie bei Ihrer Kundenbetreuung unter: <www.se.com/CCC>

### <span id="page-12-3"></span>**Unterstützte Produktreihen der Altivar-Geräte**

Folgende Produkte werden unterstützt:

- Altivar Process ATV6xx-Antriebe (alle Reihen)
- Altivar Process ATV9xx-Antriebe (alle Produktreihen außer ATV991 und ATV992)
- Altivar Machine ATV340 Antrieb (alle Reihen außer ATV340S)
- Altivar-Sanftanlasser ATS480

### <span id="page-13-0"></span>**Unterstützte Altivar-Optionsmodule**

Die folgenden Optionsmodule werden unterstützt:

- [VW3A3720](https://www.se.com/ww/en/product/VW3A3720/) EtherNet/IP- und Modbus TCP-Modul mit zwei Anschlüssen
- [VW3A3721](https://www.se.com/ww/en/product/VW3A3721/) EtherNet/IP-, Modbus TCP- und MD-Link-Modul mit zwei Anschlüssen
- [VW3A3530D](https://www.se.com/ww/en/product/VW3A3530D/) ATV dPAC-Modul

# <span id="page-14-0"></span>**Altivar-Firmware-Katalog in EADM**

### <span id="page-14-1"></span>**Repository für Firmware-Pakete**

Der Anwender muss die Firmware-Paketdatei (.fwp) für seine Altivar-Geräte in den Ordner "Datenpaket" kopieren.

Der folgende Screenshot zeigt den Standardzugriff und wo dieser konfiguriert werden kann.

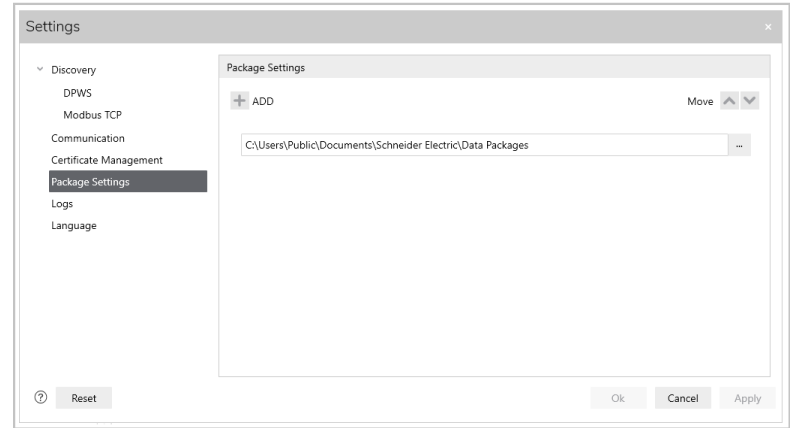

Der Standardordner für EADM-Datenpakte lautet: C:\Users\Public\Documents\Schneider Electric\Data Packages

#### **HINWEIS**:

• Die standardmäßigen Firmware-Pakete sind unter [se.com](https://www.se.com/ww/en/) erhältlich oder werden vom Kundendienstzentrum bereitgestellt, das unter folgender Adresse erreichbar ist: [se.com/CCC](https://www.se.com/CCC)

Die spezifischen Firmwarepakete von EcoStruxure Automation Expert sind im Softwareinstallationsarchiv von EcoStruxure Automation Expert enthalten.

• Bei Verwendung des sicheren Modus von EADM müssen die .cms-Signaturdateien, die den Firmware-Aktualisierungsdateien entsprechen, unter demselben Speicherpfad abgelegt werden.

### <span id="page-14-2"></span>**Anzeige der Firmware-Pakete**

Die Software analysiert die im Ordner vorhandenen .fwp-Dateien und listet sie auf der Registerkarte **DATA PACKAGE** wie folgt gruppiert auf:

- Altivar dPAC-Optionsmodul [VW3A3530D](https://www.se.com/ww/en/product/VW3A3530D/)
- Altivar Ethernet-Optionsmodul [VW3A372X](https://www.se.com/fr/fr/product/VW3A3720)
- Altivar Umrichter ATV340
- Altivar Prozess ATV6xx
- Altivar Process ATV9xx
- Altivar-Sanftanlasser ATS480

**HINWEIS**: Wenn der sichere EADM-Modus aktiviert ist, werden die nicht signierten .fwp-Dateien auf der Registerkarte "Abgelehnt" aufgeführt (nicht auf der Registerkarte "Gültig"). Informationen zum Hinzufügen der .cms-Signaturdateien zum Ordner "Dateipakete" finden Sie im vorherigen Abschnitt.

Jedes im Repository vorhandene Firmware-Paket wird unter dem entsprechenden Altivar-Produkt aufgeführt.

Nachstehend finden Sie ein Beispiel für die Auflistung von Firmware-Paketen für Altivar-Geräte:

- Altivar Machine ATV34x
	- (V3.1IE94 B12) ATV34x\_0.75-22kW\_WM
	- (V3.1IE94 B12) ATV34x\_E\_0.75-22kW\_WM
	- (V3.1IE94 B12) ATV34x\_E\_30-75kW-22kW\_CB-Spare
	- (V3.1IE94 B12) ATV34x\_E\_30-75kW\_WM

Wenn mehrere Versionen desselben Pakets im Repository vorhanden sind, wird das Paket mehrmals aufgelistet und kann anhand der vorangestellten spezifischen Firmware-Version (Vx.xIExx Bxx) identifiziert werden.

### <span id="page-15-0"></span>**Paketinformationen**

Im Bereich "Beschreibung" werden alle Produktfamilien aufgeführt, die von der Firmware-Paketdatei unterstützt werden.

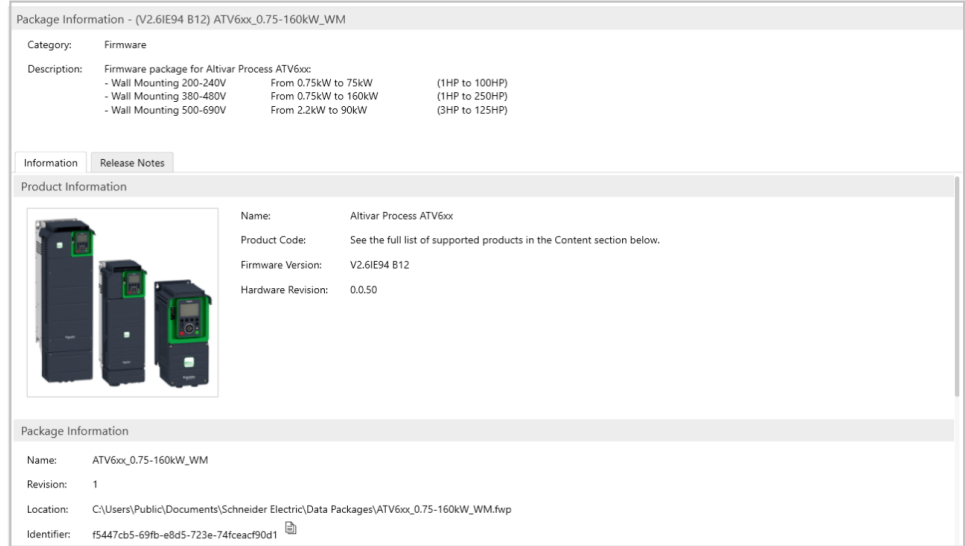

Unter "Inhalt" werden alle Produktbestellnummern aufgeführt, die vom Firmware-Paket unterstützt werden, nach Produktfamilie organisiert.

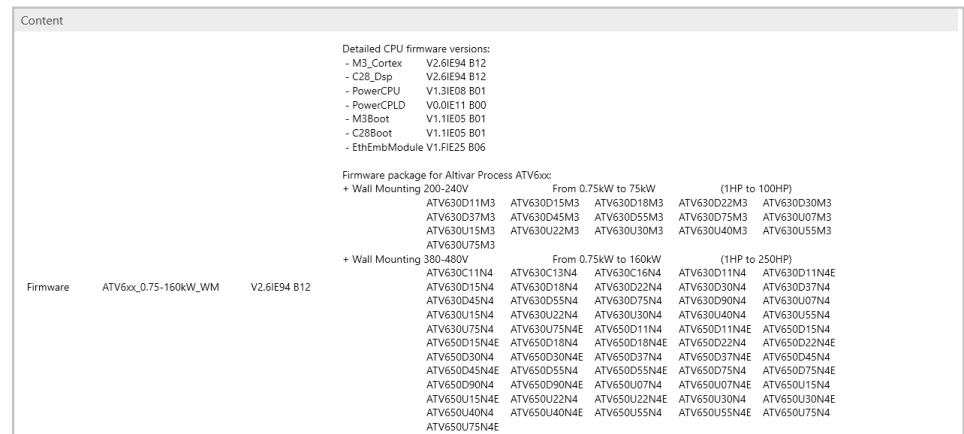

### <span id="page-16-0"></span>**Versionshinweise**

Auf der Registerkarte "Versionshinweise" werden die Versionshinweise für das jeweilige Firmware-Paket angezeigt. Diese umfassen Folgendes:

- Das Verfahren zur Firmware-Aktualisierung.
- Der Verlauf der Firmware-Version.
- Bekannte Probleme und Einschränkungen.
- Hinweise (optional).

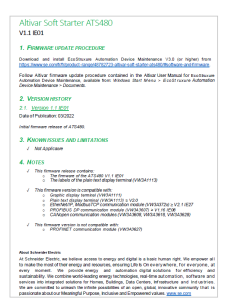

# <span id="page-17-0"></span>**Unterstützte Feldbusse für den Anschluss des Geräts an die Software**

## <span id="page-17-1"></span>**Ethernet: Modbus TCP (manual add or discovery) & DPWS (discovery)**

Die Verbindung zu Altivar-Geräten sollte vorzugsweise über Ethernet hergestellt werden, wenn verfügbar.

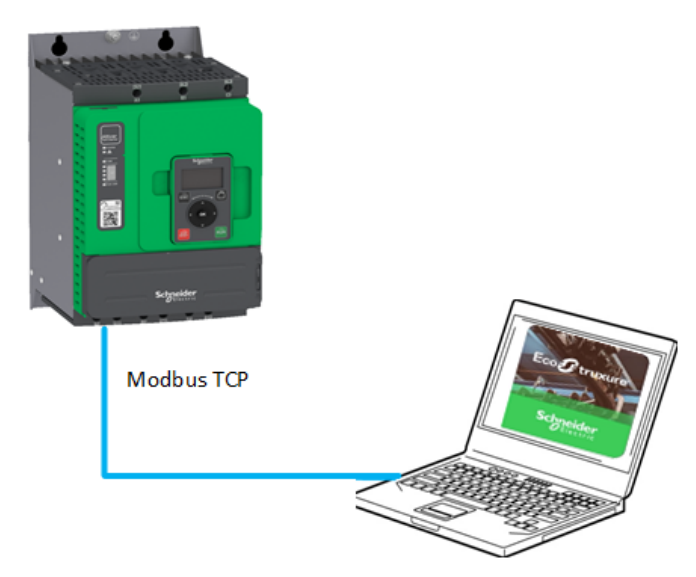

Dies ermöglicht:

- Unkomplizierte Geräteerkennung (IPV6 oder Verwendung eines IPV4- Adressbereichs)
- Problemlose Multipoint-Konnektivität
- Firmware-Aktualisierung mehrerer Geräte in Parallelschaltung
- Schnellere Übertragungsraten bei Firmware-Aktualisierungen (im Vergleich zu serieller ModBus-Leitung)

#### **HINWEIS**:

Wenn Geräte nicht wie erwartet erkannt werden, überprüfen Sie die Firewall-Einstellungen des PC und/oder starten Sie die Geräte neu.

### <span id="page-17-2"></span>**Serielle Modbus-Leitung (manuelles Hinzufügen)**

Bei Geräten, die Ethernet nicht unterstützen, ist das Verwenden einer seriellen Modbus-Leitung möglich.

Beim Altivar-Sanftanlasser ist es möglich, über den blinkenden Kabelsatz [VW3A8127](https://www.se.com/ww/en/all-products/) oder [TCSMCNAM3M002P](https://www.se.com/ww/en/product/TCSMCNAM3M002P/connection-cable-usb-rj45-for-connection-between-pc-and-drive/) eine Verbindung mit der Software herzustellen.

Bei ATV-Antrieben kann die Verbindung über das Kabel [TCSMCNAM3M002P](https://www.se.com/ww/en/product/TCSMCNAM3M002P/connection-cable-usb-rj45-for-connection-between-pc-and-drive/) hergestellt werden.

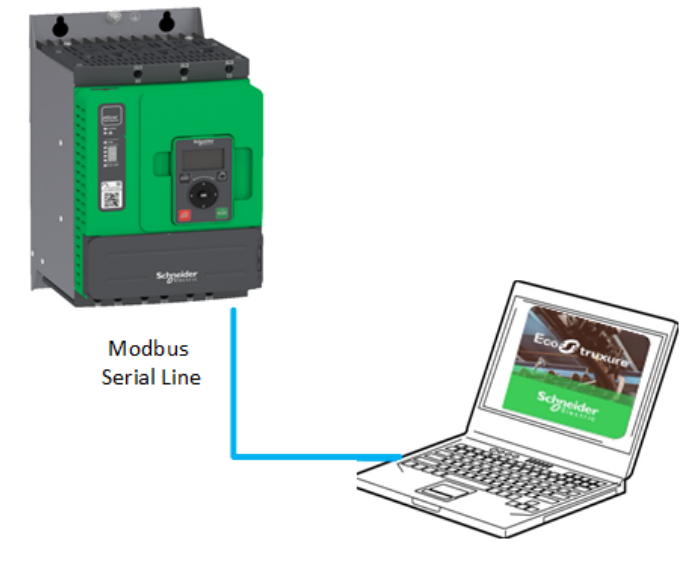

Einschränkungen:

- Keine Ermittlung, das Gerät muss manuell hinzugefügt werden
- Keine Multipoint-Konnektivität
- Niedrigere Übertragungsraten bei Firmware-Aktualisierungen (im Vergleich zum Ethernet-Protokoll für ATV-Antriebe)

#### **HINWEIS:**

- Es empfiehlt sich, das Gerät über Ethernet zu verbinden, wenn dies unterstützt wird, um eine bessere Übertragungsrate zu erreichen.
- Es ist möglich, die Modbus-Geschwindigkeit für Altivar-Antriebe von 19.200 bps auf 38,4 kbps zu erhöhen (weitere Informationen finden Sie im Programmierhandbuch).

### <span id="page-18-0"></span>**Nicht für den Anschluss der Geräte an die Software unterstützte Feldbusse**

Die folgenden Feldbusse werden nicht unterstützt:

- CANopen®
- PROFINET®
- PROFIBUS®
- DeviceNet™
- EtherCAT®
- **POWERLINK**
- BACnet®
- **SERCOS III®**

# <span id="page-19-0"></span>**Altivar-Ermittlung**

## <span id="page-19-1"></span>**DPWS-Erkennung (IPv6)**

Geräte, die IPv6 über Ethernet unterstützen, können in EADM mithilfe des DPWS-Protokolls ermittelt werden. Die verbundenen Geräte werden kurz nach dem Start des Ermittlungsvorgangs durch den Benutzer im Bereich DEVICE / LOADING über die Schaltfläche unten in der Statusleiste aufgeführt.

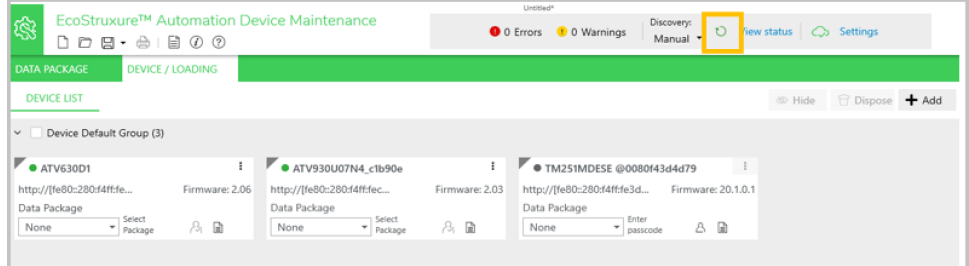

#### **HINWEIS**:

- Die DPWS-Ermittlung (standardmäßig aktiviert) ist die bevorzugte Methode, da sie detaillierte Informationen über das verbundene Gerät bereitstellt, ohne eine Anmeldung bei den einzelnen Geräten zu erfordern.
- Stellen Sie sicher, dass "Scanner aktivieren" im Modus "Automatische Ermittlung" auf DPWS eingestellt ist. Zugriff erhalten Sie unter: **Einstellung** > **Ermittlung**.
- Abhängig von der IT-Sicherheitsrichtlinie Ihres Unternehmens müssen die Firewall-Einstellungen möglicherweise angepasst werden, um Geräte über DPWS erfolgreich zu ermitteln.
- Wenn Sie Geräteinformationen von einem externen Tool aus ändern, werden die Änderungen in der Karten-/Listenansicht aktualisiert, wenn der automatische DPWS/Modbus TCP-Scan ausgeführt wird. Wenn der automatische Scan nicht ausgeführt wird, werden die Informationsänderungen nicht berücksichtigt. Eine manuelle Ermittlung ist erforderlich, um die geänderten Informationen anzuzeigen.

## <span id="page-19-2"></span>**Modbus TCP-Erkennung (IPv4)**

Geräte, die IPv4 über Ethernet unterstützen, können in EADM mithilfe des Modbus TCP-Protokolls ermittelt werden. Die Einstellungen für den IP-Adressbereich können im unten stehenden Dialogfeld definiert werden, bevor der Ermittlungsvorgang gestartet wird.

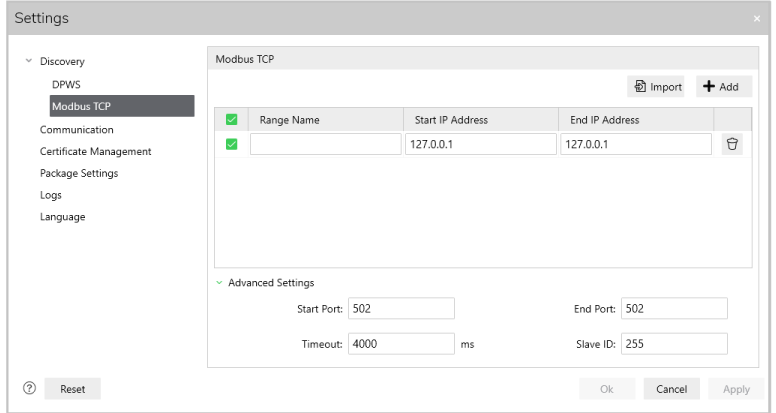

**HINWEIS**: Bei Verwendung der Modbus TCP-Ermittlung sind die Geräteinformationen, wie die Referenz und die Version, vor der Anmeldung beim Gerät nicht verfügbar.

# <span id="page-21-0"></span>**Manuelle Altivar-Auswahl**

## <span id="page-21-1"></span>**Modbus TCP-Verbindung**

Sie können Geräte, die IPV4 über Ethernet unterstützen, manuell hinzufügen, indem Sie auf die Schaltfläche unten klicken:

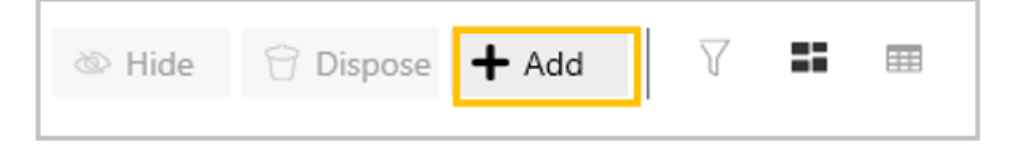

Sie haben folgende Möglichkeiten:

- Wählen der MODBUS (TCP)-Verbindung
- Einstellen der IP-Adresse des Geräts (Anschluss 502).
	- **HINWEIS:** Der Ethernet-Anschluss des PC muss so konfiguriert sein, dass er sich im selben Netzwerk wie das verbundene Gerät befindet. Andernfalls ist das Gerät nicht erreichbar und es wird "Gerät nicht erreichbar" angezeigt.
- Einstellen der Slave-ID auf 248

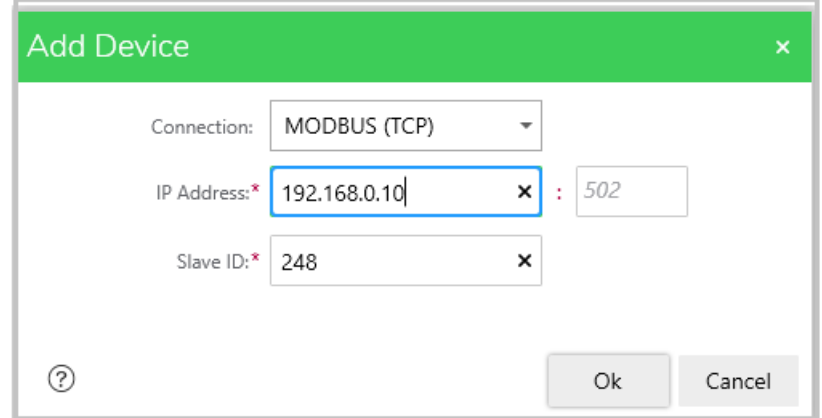

Wenn Sie auf die Schaltfläche OK klicken, wird das Gerät auf der Registerkarte DEVICE / LOADING angezeigt.

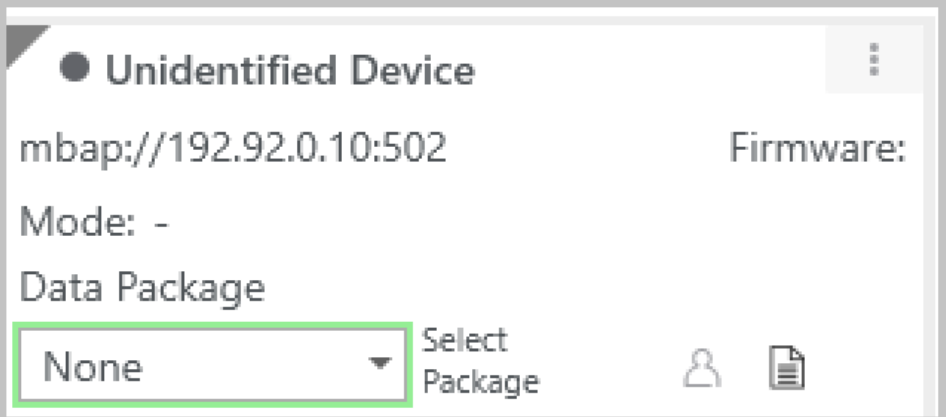

**HINWEIS:** Bei Verwendung von Modbus TCP sind die Geräteinformationen erst verfügbar, wenn Sie sich beim Gerät angemeldet haben.

**HINWEIS:** Die Modbus TCP-Verbindung bietet im Vergleich zu DPWS begrenzte Informationen. Folglich werden Daten wie die Seriennummer und der Modus nicht von den Geräten abgerufen.

## <span id="page-22-0"></span>**Modbus SL-Verbindung**

Sie können manuell Geräte hinzufügen, die eine serielle Modbus-Leitung unterstützen, indem Sie die MODBUS (SL)-Verbindung auswählen.

Sie können die MODBUS (SL)-Einstellungen aktualisieren.

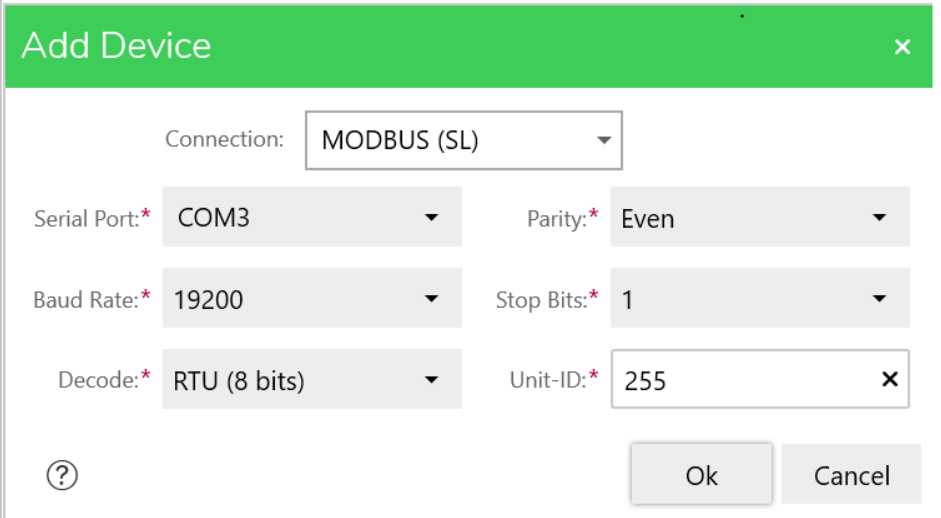

Wenn Sie auf die Schaltfläche **OK** klicken, wird das Gerät auf der Registerkarte DEVICE / LOADING angezeigt.

**HINWEIS:** Die Modbus SL-Verbindung bietet im Vergleich zu DPWS begrenzte Informationen. Folglich werden Daten wie die Seriennummer und der Modus nicht von den Geräten abgerufen.

## <span id="page-23-0"></span>**Altivar-Anmeldung**

### <span id="page-23-1"></span>**Geräte ohne Benutzerauthentifizierungsfunktion**

Das Verfahren "Geräteanmeldung" ermöglicht die Durchführung von Aktionen auf einem bestimmten Gerät, nachdem es erkannt oder manuell hinzugefügt wurde.

Über Ethernet verbundene Geräte:

- Alle ATV340....E mit Firmware V3.1 oder niedriger
- Alle ATV6xx mit Firmware V2.6 oder niedriger
- Alle ATV9xx mit Firmware V3.1 oder höher

Geräte, die keine Benutzerauthentifizierungsfunktion unterstützen, melden sich automatisch durch anonyme Anmeldung an.

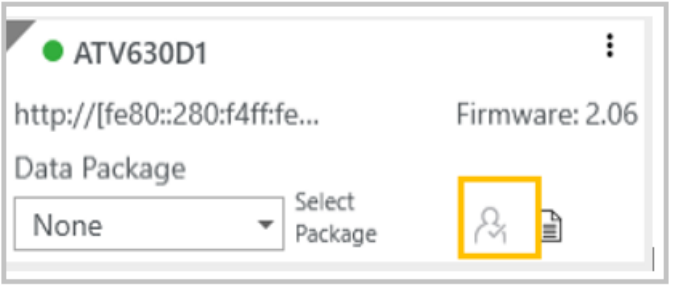

**HINWEIS**: Wenn sich ein Gerät ohne die Benutzerauthentifizierungsfunktion nicht automatisch anmeldet, müssen Sie sich mit leeren Anmeldeinformationen anmelden.

### <span id="page-23-2"></span>**Geräte mit Benutzerauthentifizierungsfunktion**

Folgende Geräte unterstützen die Benutzerauthentifizierungsfunktion:

- Alle ATV340...E mit Firmware ab V3.1
- Alle ATV6xx mit Firmware ab V2.6
- Alle ATV9xx mit Firmware ab V3.1
- ATS480 mit Firmware, unabhängig von der Firmware-Version

Geräte mit deaktivierter Benutzerauthentifizierung melden sich automatisch sowie über die anonyme Anmeldung an.

Geräte mit aktivierter Benutzerauthentifizierungsfunktion melden sich nicht automatisch an. Für den Zugriff auf das Gerät sind Anmeldeinformationen in Form eines gerätespezifischen Logins und Passworts erforderlich ("Passwort eingeben").

Standardmäßig lautet der Benutzername ADMIN.

Wenn das Passwort nicht geändert wurde, wird das Standardpasswort verwendet. Dieses ist verfügbar über:

• Das Anzeigeterminal des Antriebs unter **[Hauptmenü]** > **[Kommunikation]** COM > **[Kommunikationsparameter]** CMP > **[Konfiguration integriertes Ethernet]** ETE > **[Benutzerauthentifizierung]** SECE > **[Standardpasswort Ethernet]** WDPE.

**HINWEIS**: Wenn das verwendete Gerät ein ATV6xx-Antrieb mit Ethernet-Optionsmodul ist, ist das Passwort verfügbar unter **[Hauptmenü]** > **[Kommunikation]** COM > **[Kommunikationsparameter]** CMP > **[Konfiguration der Ethernet-Option]** ETO > **[Benutzerauthentifizierung]** SECO > **[Standardpasswort Ethernet-Option]** WDPO.

• Die Anzeige des Altivar-Sanftanlasser ATS480 unter **[Hauptmenü]** > **[Gerätemanagement]** DMT > **[Cybersicherheit]** CYBS > **[Standardpasswort]** SDPW.

Wenn das Passwort über SoMove oder einen Webserver geändert wurde, wird das neu definierte Passwort verwendet.

**HINWEIS**: Wenn sich ein Gerät mit deaktivierter Benutzerauthentifizierungsfunktion nicht automatisch anmeldet, müssen Sie sich mit leeren Anmeldeinformationen anmelden.

**HINWEIS**: Bei Geräten, die eine HTTPS-Kommunikation unterstützen, müssen Sie Ihr digitales Zertifikat auswählen und ihm vertrauen, bevor Sie sich anmelden.

**HINWEIS**: Bei sofort einsatzbereiten ATS480-Geräten kann das Standardkennwort über das Klartext-Anzeigeterminal oder mit SoMove geändert werden.

**HINWEIS**: Um sicherzustellen, dass das Benutzerauthentifizierungsmenü ordnungsgemäß auf dem Altivar-Grafikterminal angezeigt wird, können die entsprechenden Bezeichnungsdateien aktualisiert werden. Siehe die Anweisungen unter [Sprachen\\_Treiber\\_VW3A1111.](https://www.se.com/ww/en/download/document/Languages_Drives_VW3A1111/)

# <span id="page-25-0"></span>**Altivar-Vorkonfiguration**

# <span id="page-25-1"></span>**Gerät lokalisieren**

Die Funktion "Gerät optisch lokalisieren" unterstützt die physische Lokalisierung von Geräten, indem die **STATUS**-LED so eingestellt wird, dass sie 5 Sekunden lang orangefarben leuchtet (LED oben am Steuerblock).

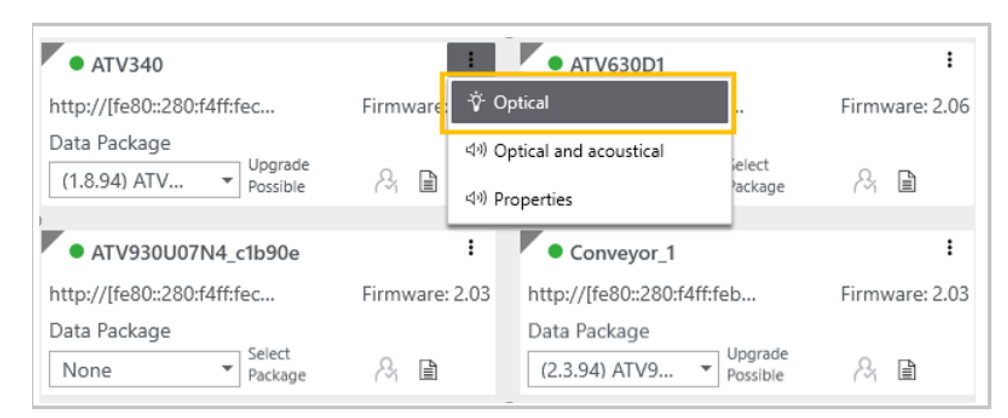

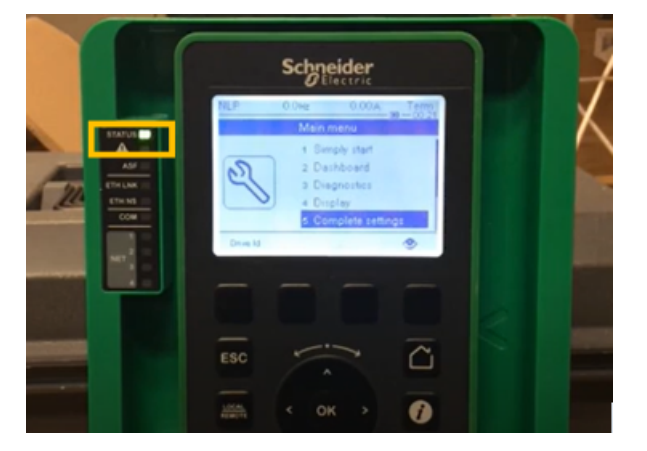

## <span id="page-25-2"></span>**IP-Einstellung**

Diese Funktion wird verwendet, um die IPv4-Adresse des angeschlossenen Ethernet-Adapters einzustellen. Diese IP-Adresse wird nach dem Aus- und Wiedereinschalten des Geräts wirksam.

### <span id="page-25-3"></span>**Einstellung des Gerätenamens**

Diese Funktion wird verwendet, um den Gerätenamen des Produkts festzulegen. Dieser Gerätename wird sofort wirksam.

# <span id="page-26-0"></span>**Firmware-Aktualisierung mit EADM**

### <span id="page-26-1"></span>**Einführung in das Verfahren zur Aktualisierung der Gerätefirmware**

Das Verfahren zur Aktualisierung der Geräte-Firmware besteht aus 3 Teilen:

- 1. Übertragen des Firmware-Datenpakets
- 2. Übernehmen neuer Firmware
- 3. Abschließen des Firmware-Aktualisierungsverfahrens

**HINWEIS:** Sie können optional die Konfiguration des Geräts kopieren, bevor Sie mit der Aktualisierung beginnen.

### **WARNUNG**

#### **UNERWARTETER BETRIEB DER AUSRÜSTUNG**

Gehen Sie vor der Übertragung von Daten an den Antrieb oder seine Optionsmodule wie folgt vor:

- Lesen Sie die Versionshinweise zum Firmware-Paket.
- Stellen Sie mithilfe der Funktion zur visuellen Lokalisierung sicher, dass Sie mit dem richtigen Gerät verbunden sind. Die Übertragung von Daten an das falsche Gerät kann zu unsicheren Zuständen führen.
- Im Falle einer Herunterstufung können Sie nur fortfahren, nachdem Sie sichergestellt haben, dass die ältere Firmware-Version alle in Ihrer Anwendung erforderlichen Funktionen unterstützt.

#### **Die Nichtbeachtung dieser Anweisungen kann Tod, schwere Verletzungen oder Sachschäden zur Folge haben.**

- Die Firmware-Aktualisierung kann nicht durchgeführt werden, wenn sich ein Gerät im Betriebszustand "Fehler" befindet. Vergewissern Sie sich, dass sich keines der Produkte im Betriebszustand "Fehler" befindet.
- Schalten Sie das Gerät während des Betriebs nicht aus:
	- Wenn das Gerät nach der Datenübertragung ausgeschaltet wird, werden die Daten beim nächsten Einschalten gelöscht.
	- Wenn das Gerät während der per Fernzugriff oder manuell durchgeführten Firmware-Aktualisierung ausgeschaltet wird, betreiben Sie das Produkt nicht, sondern wenden Sie sich an Ihren lokalen Vertreter von Schneider Electric.
- Ignorieren Sie die vor Abschluss des Verfahrens auf dem Anzeigeterminal des Geräts angezeigten Meldungen.
- Wenn das Anzeigeterminal nicht auf dem neuesten Stand ist, sind unter Umständen mehrere Aktualisierungsaktionen nicht möglich.

**HINWEIS**: Wenn die Firmware-Aktualisierung initiiert wurde und sich das Gerät im Zustand in FWUP befindet, ignorieren Sie die auf dem Anzeigeterminal angezeigten Meldungen, bis die Meldung "Firmware-Aktualisierung abgeschlossen" angezeigt wird.

## <span id="page-27-0"></span>**Gerätekonfigurationssicherung (optional)**

Befolgen Sie die nachfolgenden Anweisungen, um die Konfigurationsdatei des Geräts zu kopieren, bevor Sie mit der Aktualisierungssequenz beginnen.

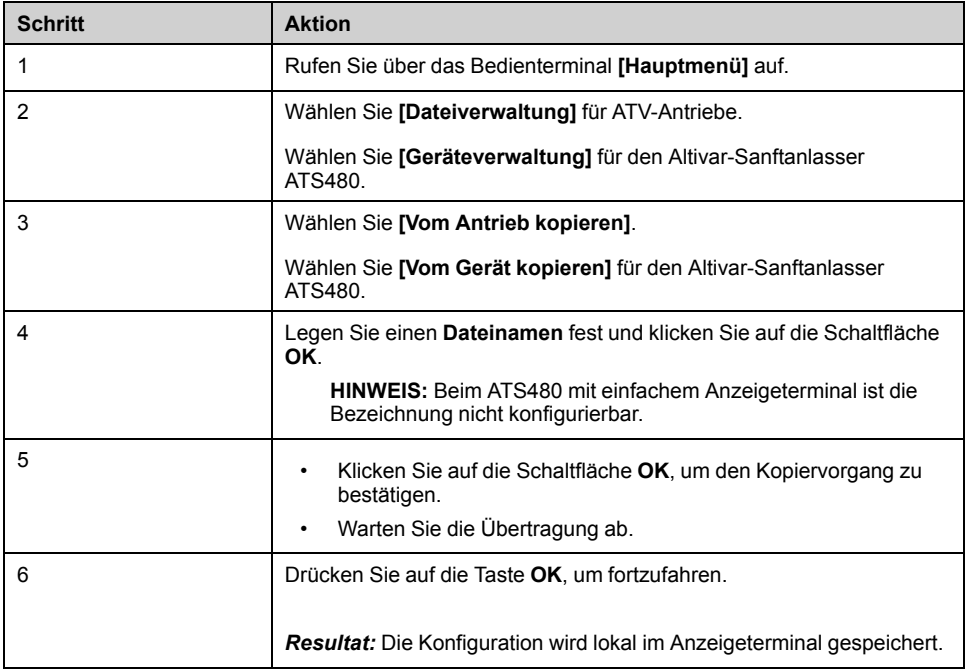

**HINWEIS:** Die Konfigurationsdatei des Geräts kann auch mit SoMove oder Webserver kopiert werden (falls verfügbar).

## <span id="page-27-1"></span>**Übertragen des Firmware-Datenpakets**

Bei ATV-Antrieben kann das Firmware-Paket nur übertragen werden, wenn der ATV-Antrieb angehalten wurde (Zustand RDYoder NST). Der Antrieb ist erst betriebsbereit, nachdem die Firmware-Aktualisierung abgeschlossen wurde.

Beim Altivar-Sanftanlasser ATS480 kann die Übertragung des Firmware-Pakets erfolgen, während sich der Sanftanlasser in Betrieb befindet.

Die mit dem Gerät kompatiblen Firmware-Pakete werden gefiltert und im Dropdown-Feld "Datenpaket" aufgeführt.

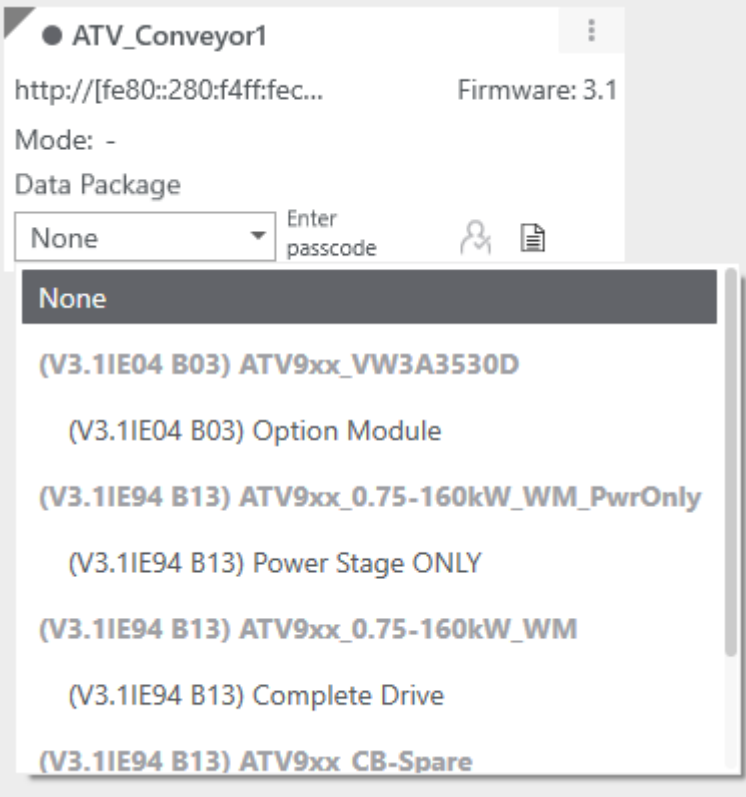

**HINWEIS**: Mit dem Gerät kompatible Optionsmodulpakete können aufgelistet werden, obwohl sie im Gerät nicht physisch vorhanden sind.

Sie können die Schaltfläche "Firmware aktualisieren" aktivieren, indem Sie ein oder mehrere Online-Geräte auswählen.

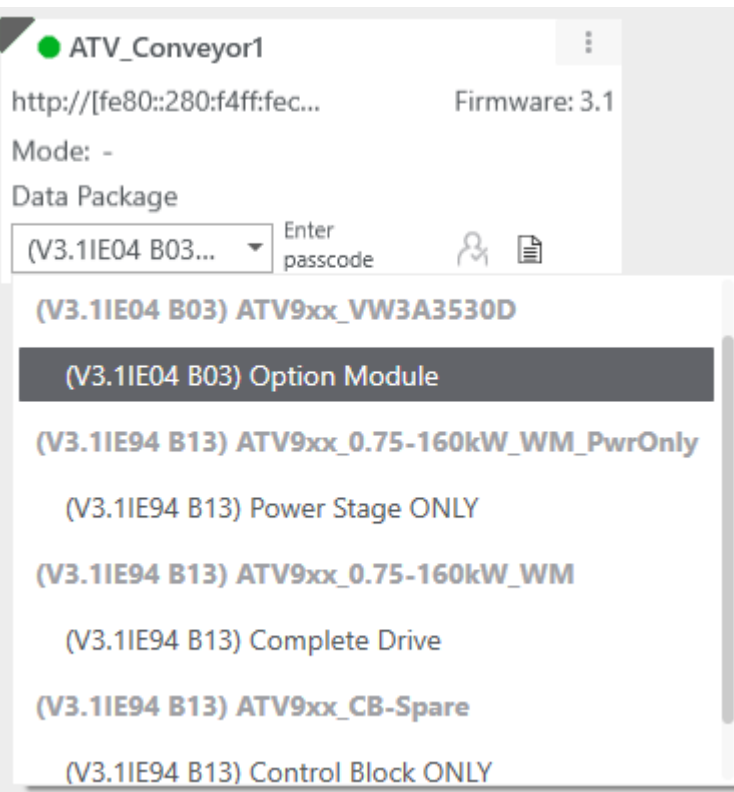

Wenn alle zu aktualisierenden Geräte ausgewählt sind, müssen Sie unten im Hauptfenster auf die Schaltfläche "Firmware aktualisieren" klicken.

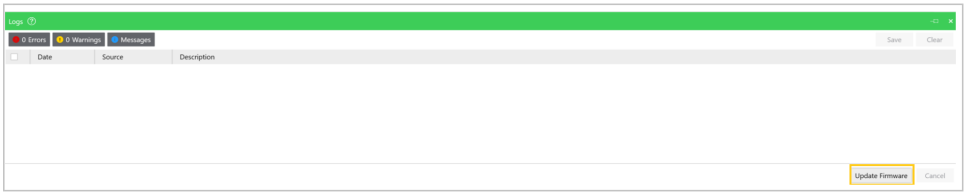

Das bedeutet, dass die zu aktualisierenden Geräte in den Lademodus wechseln (dunkelgrauer Hintergrund) und auf die endgültige Bestätigung durch den Benutzer warten.

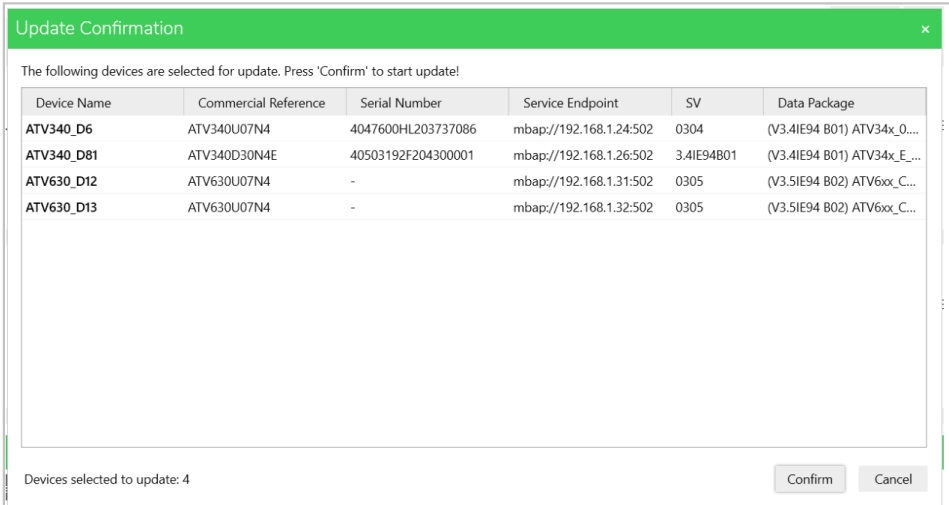

Beachten Sie die Anweisungen in EADM zur Übertragung des Firmware-Pakets auf das Gerät.

Während der Firmware-Aktualisierung (Übertragen des Firmware-Pakets, Anwenden der neuen Firmware und Abschließen der Firmware-Aktualisierung) werden im Bereich für Benachrichtigung mehrere Sicherheitsmeldungen angezeigt. Sie müssen diese bestätigen, um den Vorgang fortsetzen zu können.

Siehe nachstehendes Beispiel:

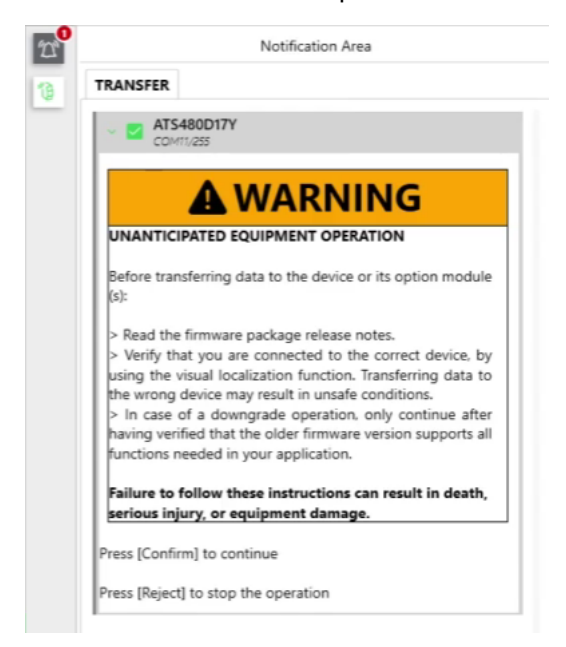

**HINWEIS**: Wenn die Geräte über Ethernet in einer Kettentopologie verbunden sind, muss jedes Firmware-Paket parallel zum entsprechenden Gerät übertragen werden. Sobald die Übertragung für alle angeschlossenen Geräte abgeschlossen ist, können die Firmware-Pakete parallel oder in Reihe auf die Geräte angewendet werden.

### <span id="page-30-0"></span>**Übernehmen neuer Firmware**

### **Anwenden von EADM per Fernzugriff**

Stellen Sie vor der Anwendung der neuen Firmware sicher, dass sich die Geräte nicht im Betriebszustand befinden.

## **WARNUNG**

#### **UNERWARTETER BETRIEB DER AUSRÜSTUNG**

Stellen Sie sicher, dass das Gerät angehalten wurde (Zustand RDYoder NST). Das Gerät ist erst betriebsbereit, nachdem das Firmware-Aktualisierungsverfahren abgeschlossen wurde.

Die Relais, die analogen und die digitalen Ausgänge ändern während der Firmware-Aktualisierung möglicherweise ihren Status. Abhängig von der Verdrahtung und Konfiguration des Geräts kann dies zu einem sofortigen und unerwarteten Betrieb führen. Bevor Sie die zuvor an das Gerät oder sein Optionsmodul übertragenen Daten anwenden, müssen Sie sicherstellen, dass das Gerät und seine Ein- und Ausgänge, einschließlich der Kommunikationskanäle an externe Steuerungen, nicht mit Ihrem industriellen Prozess interagieren können und keine unsicheren Zustände verursachen. Trennen Sie im Zweifelsfall alle analogen und digitalen Ein- und Ausgänge des Geräts, bevor Sie die Aktualisierung der Firmware vornehmen.

**Die Nichtbeachtung dieser Anweisungen kann Tod, schwere Verletzungen oder Sachschäden zur Folge haben.**

Befolgen Sie die Anweisungen in EADM, um die Aktualisierung per Fernzugriff durchzuführen.

**HINWEIS:** Das Gerät wird während des Aktualisierungsverfahrens mehrmals neu gestartet.

Wenn das Firmware-Verfahren durch Klicken auf **[Ablehnen]** in der in EADM angezeigten Sicherheitsschaltfläche unterbrochen wird, sollten Sie wie folgt vorgehen:

- Starten Sie den gesamten Vorgang, einschließlich der Übertragung des Firmware-Pakets, neu.
- Oder setzen Sie das Firmware-Aktualisierungsverfahren manuell fort (siehe nächster Abschnitt).

### **ODER führen Sie die Aktualisierung über das Anzeigeterminal des Geräts manuell durch:**

Befolgen Sie die nachfolgenden Anweisungen, um die Aktualisierung über das Anzeigeterminal des Geräts vorzunehmen.

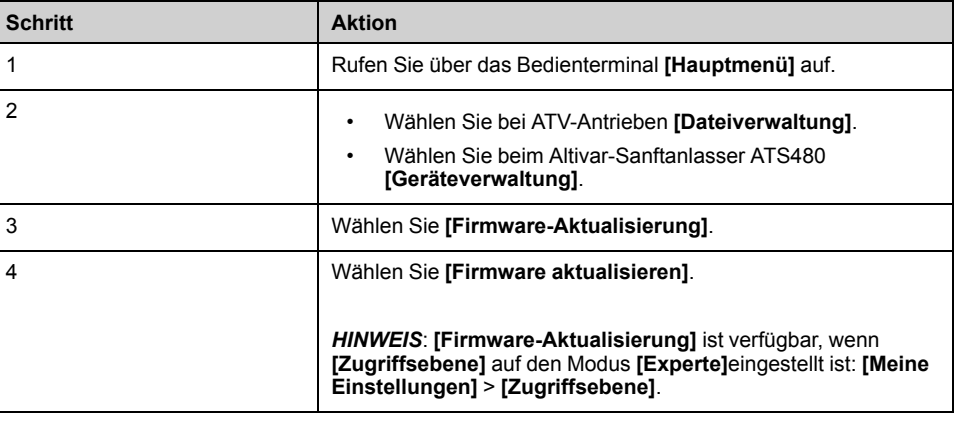

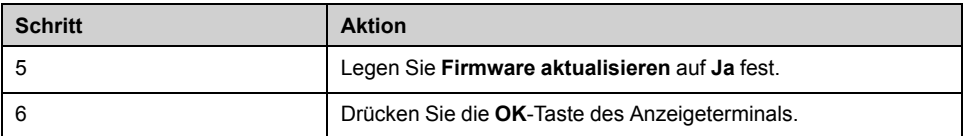

Warten Sie, bis der Prozess abgeschlossen ist (das Gerät wird mehrmals neu gestartet).

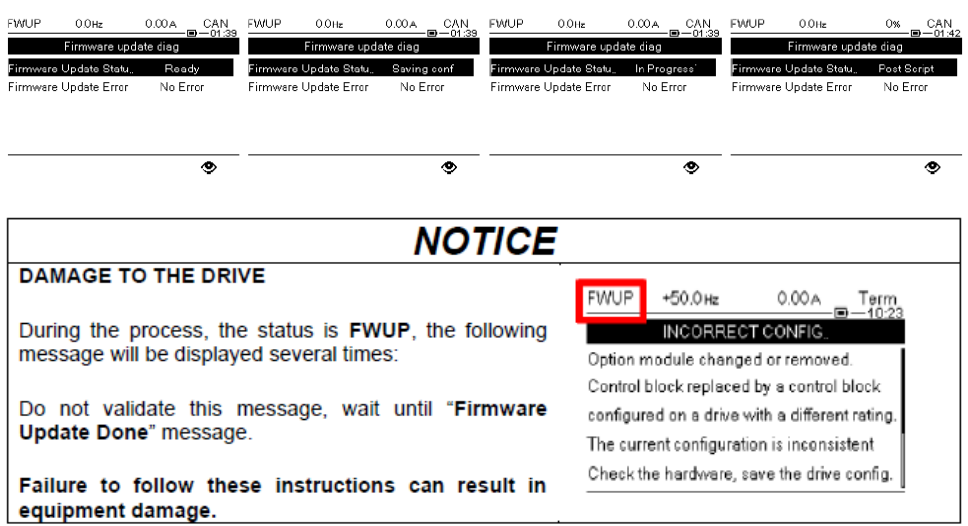

### <span id="page-32-0"></span>**Abschließen des Firmware-Aktualisierungsverfahrens**

### **Anwenden von EADM per Fernzugriff**

Befolgen Sie die Anweisungen in EADM, um die Aktualisierung per Fernzugriff abzuschließen.

Wenn das Firmware-Verfahren durch Klicken auf **[Ablehnen]** in der in EADM angezeigten Sicherheitsschaltfläche unterbrochen wird, sollten Sie wie folgt vorgehen:

- Starten Sie den gesamten Vorgang, einschließlich der Übertragung des Firmware-Pakets, neu.
- Oder setzen Sie das Firmware-Aktualisierungsverfahren manuell fort (siehe nächster Abschnitt).

### **ODER führen Sie die Aktualisierung über das Anzeigeterminal des Geräts manuell durch:**

Befolgen Sie die nachfolgenden Anweisungen, um die Aktualisierung über das Anzeigeterminal des Geräts abzuschließen.

Warten Sie, bis auf dem Anzeigeterminal die Meldung "Firmware-Aktualisierung abgeschlossen" angezeigt wird. Gehen Sie dann wie folgt vor:

- Blättern Sie nach unten, um die Abschlussmeldung anzuzeigen.
- Drücken Sie die **OK**-Taste, um die Firmware-Aktualisierungssequenz zu beenden.

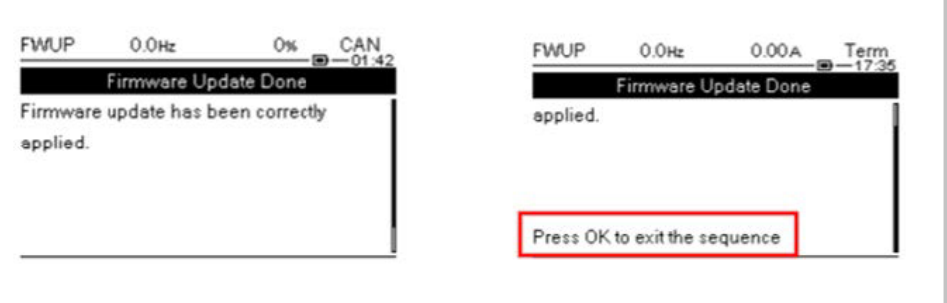

#### **HINWEIS**:

- Wenn die obige Meldung nicht bestätigt wird, verbleibt das Altivar-Gerät im Zustand "FWUP" und ist nicht betriebsbereit.
- Wenn die Meldung nicht sichtbar ist, trennen Sie das Anzeigeterminal und schließen Sie es wieder an.

### **Überprüfen der Durchführung des Firmware-Aktualisierungsverfahrens**

Nach Abschluss des Firmware-Aktualisierungsverfahrens wird empfohlen, Inbetriebnahmetests durchzuführen, um den ordnungsgemäßen Betrieb des Geräts zu überprüfen.

## **WARNUNG**

### **UNERWARTETER BETRIEB DER AUSRÜSTUNG**

Überprüfen Sie nach Abschluss des Verfahrens den ordnungsgemäßen Betrieb des Geräts, indem Sie einen umfassenden Inbetriebnahmetest durchführen.

**Die Nichtbeachtung dieser Anweisungen kann Tod, schwere Verletzungen oder Sachschäden zur Folge haben.**

# <span id="page-34-0"></span>**Häufig gestellte Fragen**

### <span id="page-34-1"></span>**Wie können Altivar Process und Altivar Machine aktualisiert werden, wenn nur 24 V Spannung zugeführt wird (P24)?**

Bei der Durchführung der Firmware-Aktualisierung im Steuerblock eines Geräts, der mit 24 V versorgt wird, wird die Aktualisierung nicht abgeschlossen.

Es können nur der erste Teil (Übertragen des Firmware-Datenpakets) und Fragmente des zweiten Teils (Anwenden der neuen Firmware) ausgeführt werden. Da kein Versorgungsnetz vorhanden ist, wird die Endstufe während des Vorgangs nicht aktualisiert (nur der Steuerblock).

Der FWUP-Status und die Nachricht "Firmware-Aktualisierung steht aus." wird auf dem Anzeigeterminal angezeigt, was darauf hindeutet, dass der Firmware-Aktualisierungsprozess in der Endstufe angehalten wurde. Sobald das Gerät an das Stromnetz angeschlossen wird, startet der Firmware-Aktualisierungsprozess automatisch und aktualisiert die Endstufe (das Gerät wird mehrmals neu gestartet).

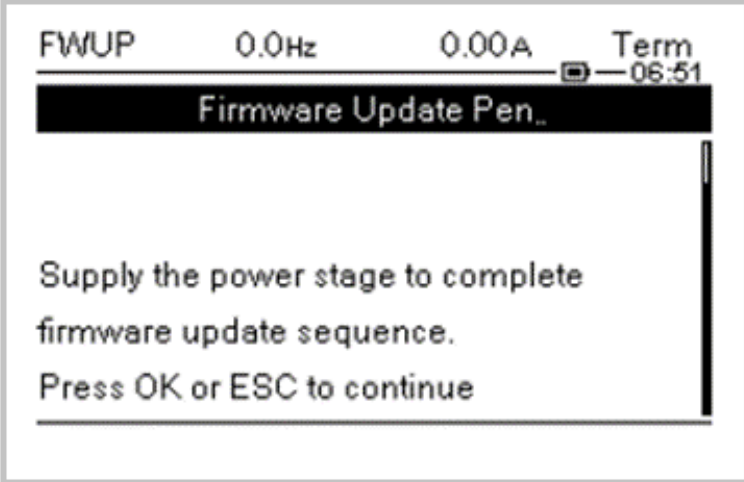

Warten Sie nach Beginn des Firmware-Aktualisierungsvorgangs, bis die Meldung **"Firmware-Aktualisierung abgeschlossen"** angezeigt wird, und drücken Sie dann die **OK**-Taste am Anzeigeterminal, um den Vorgang abzuschließen.

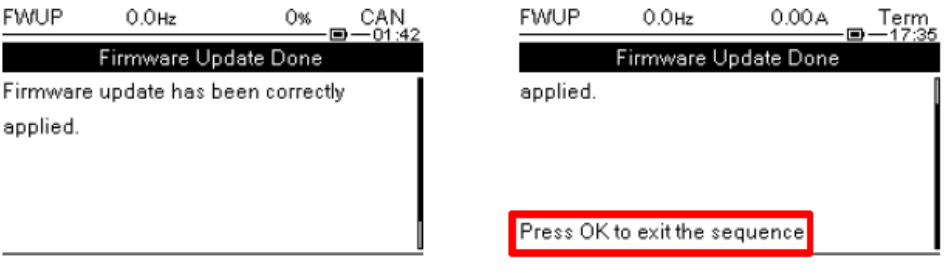

#### **HINWEIS**:

Wird die Meldung nicht durch den Anwender bestätigt, verbleibt das Altivar-Gerät im Status **FWUP**.

- Wenn die Meldung nicht sichtbar ist, trennen Sie das Anzeigeterminal und schließen Sie es wieder an.
- Alternativ können Sie, wenn Sie nur den Steuerblock aktualisieren möchten (und nicht die Endstufe), in EADM ein nur für den Steuerblock geltendes Firmware-Aktualisierungspaket wählen. In diesem Fall trifft die oben genannte Meldungssequenz nicht zu.

• Wird der Steuerblock vor dem Anwenden der neuen Firmware ausgeschaltet, so werden die Daten beim Einschalten gelöscht (die oben genannte Meldungssequenz wird dann nicht angezeigt).

### <span id="page-35-0"></span>**Wie können die auf dem Grafikterminal angezeigten Bezeichnungen (VW3A1113, VW3A1111) geändert werden?**

Die Bezeichnungen auf dem Anzeigeterminal können in der Software EcoStruxure Automation Device Maintenance nicht aktualisiert werden.

Der Vorgang kann manuell durchgeführt werden.

Das Grafikterminal VW3A111 kann hier heruntergeladen werden: [Sprachen\\_](https://www.se.com/ww/en/download/document/Languages_Drives_VW3A1111/) [Treiber\\_VW3A1111](https://www.se.com/ww/en/download/document/Languages_Drives_VW3A1111/).

Befolgen Sie nach dem Download des Pakets die Anweisungen in der "ReadMe"-Datei.

Das Sprachpaket für das Klartext-Anzeigeterminal VW3A1113 ist im Firmware-Paket enthalten. Es wird zusammen mit der Firmware während der Übertragung übermittelt.

Die Sprachpakete können ausgewählt werden im Menü **[Gerätemanagement]** DMT > **[Firmware-Aktualisierung]** > **[Auf Aktualisierung prüfen]**.

# <span id="page-35-1"></span>**Abbrechen der Übertragung des Firmware-Pakets**

Folgendes gilt, wenn Sie die Schaltfläche "Abbrechen" während der Übertragung eines Firmware-Pakets für den Altivar-Sanftanlasser ATS480 drücken, der wie folgt verbunden ist:

- Modbus RTU: Die Software benötigt 30 Sekunden, um die Abbrechen-Anfrage zu erkennen. Sie müssen das Gerät neu starten, um die Kommunikation wiederherzustellen.
- Modbus TCP: Die Abbrechen-Anfrage wird sofort berücksichtigt und von der Software ausgeführt.

### <span id="page-35-2"></span>**Fehler bei der Firmware-Aktualisierung eines ATS480**

Der folgende Fehler tritt während einer Firmware-Aktualisierung auf:

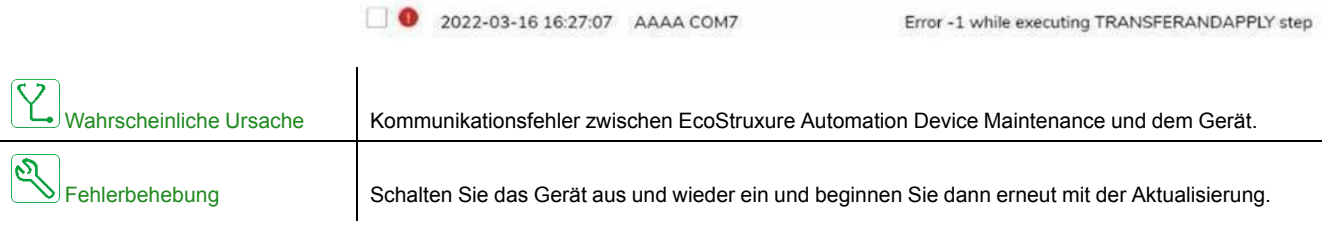

### <span id="page-35-3"></span>**Firmware-Aktualisierung mit Auslösung eines [Internal Error 6] INF6-Fehlers am ATS480**

Wenn eine Aktualisierung des Ethernet-Optionsmoduls erforderlich ist, während sich das Gerät im Zustand **[Internal Error 6]** INF6 befindet (Details zum

Fehlercode siehe ATS480 – [Benutzerhandbuch\)](#page-10-0), muss **[Eth Opt User Auth.]** SCPO auf **[No]** NO eingestellt werden, bevor der Vorgang fortgesetzt wird.

#### Schneider Electric

35 rue Joseph Monier 92500 Rueil Malmaison Frankreich

+ 33 (0) 1 41 29 70 00

www.se.com

Da Normen, Spezifikationen und Bauweisen sich von Zeit zu Zeit ändern, ist es unerlässlich, dass Sie die in dieser Veröffentlichung gegebenen Informationen von uns bestätigen.

© 2022 Schneider Electric. Alle Rechte vorbehalten.

JYT50482.03